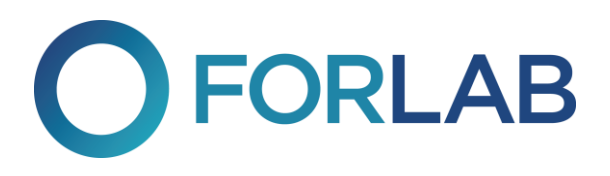

## Zpětné zaslání do laboratoře DPD službou

dpd

C

**M** dpd

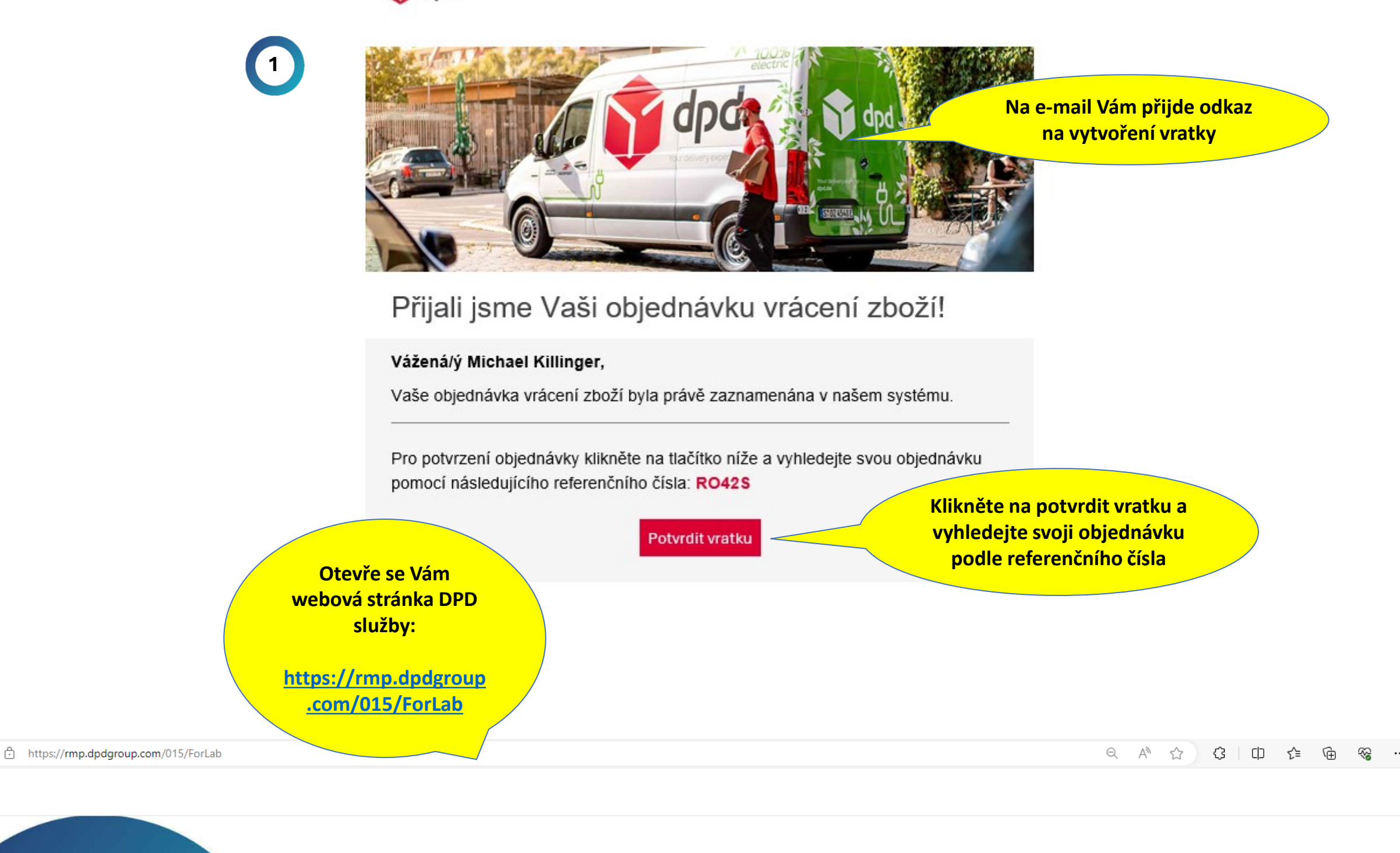

HORLAB

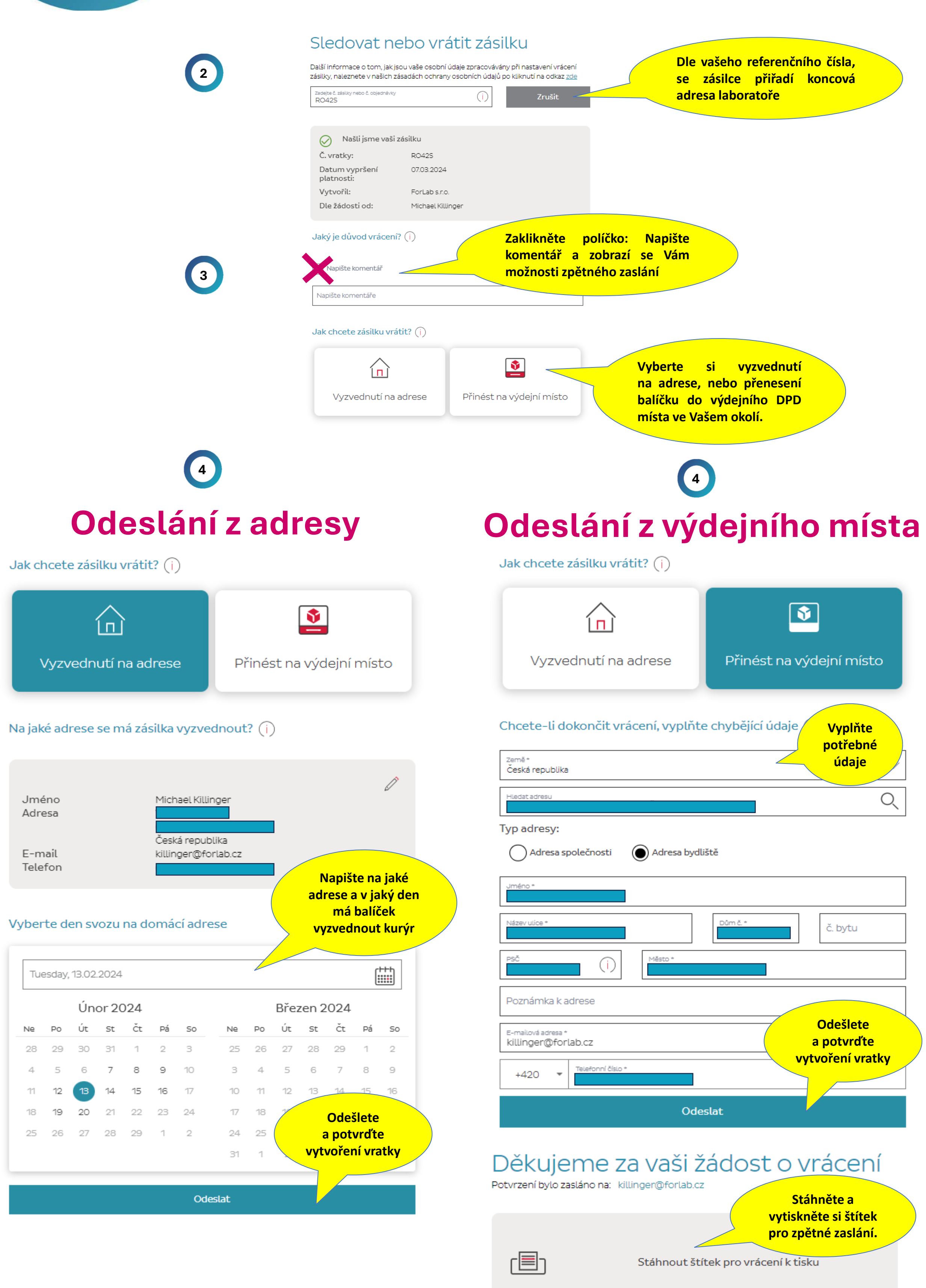

## Postupujte prosím podle následujících kroků

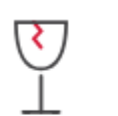

1. Zabalte předmět aby se předešlo poškození během přepravy.

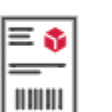

2. Vytiskněte si štítek a nalepte jej na balíček. Ujistěte se, že jsou ostatní štítky na obalu zcela zakryty.

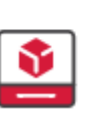

3. Přineste zásilku na Vámi zvolené podací místo

Vaše vratka pro ForLab sino. Číslo vratky  $\begin{array}{cc} \multicolumn{2}{c}{} & \multicolumn{2}{c}{} & \multicolumn$ 

## Vyhledání dalších míst pro podání

Země Česká republika Najděte si nejbližší místo pro podání Vaší zásilky a balík sem doručte.

Najít adresu Hviezdoslavova, Brno-Slatina, Czechia

Zobrazit pouze výdejní místa s možností digitálního štítku (i)

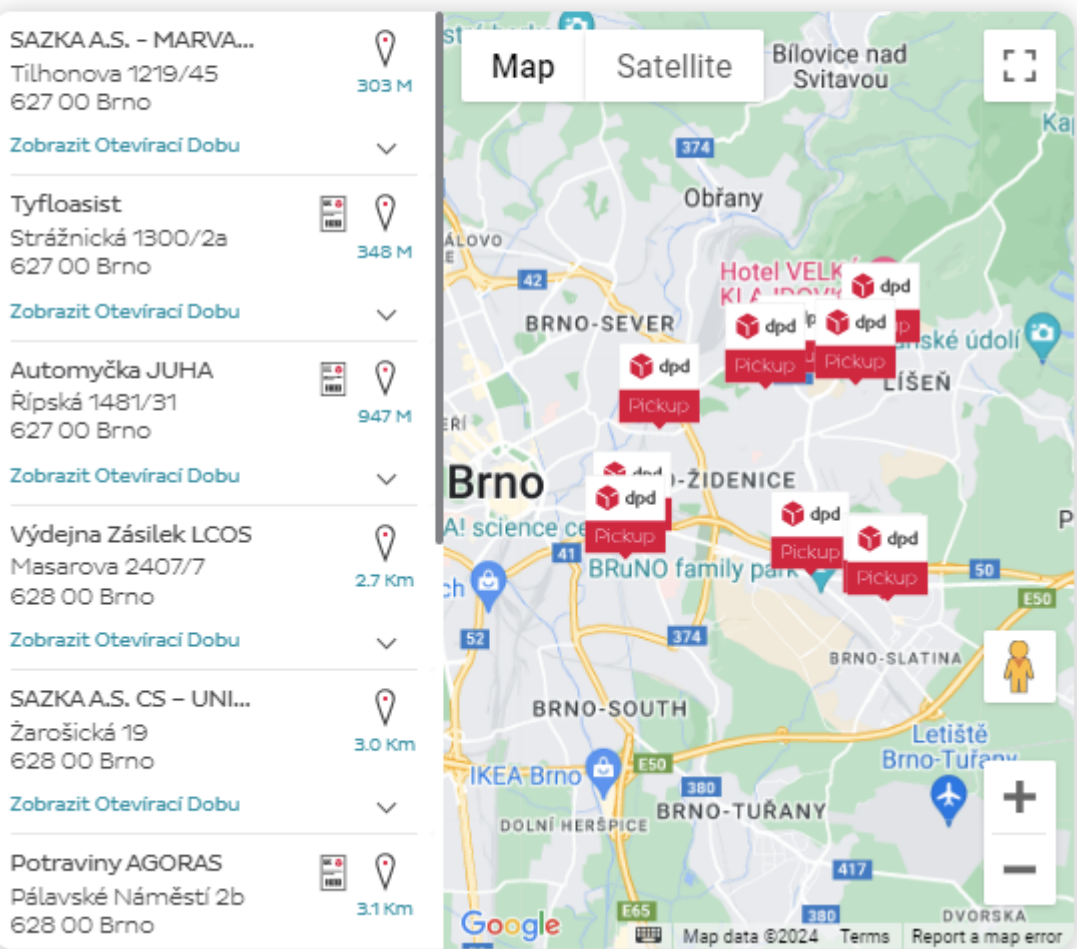